# **OOTI** WEBINAR - ASSOCIÉS/DAF

 $H$ annona 0000000 0000000 **DOODOOO** 

Cliquez sur les titres pour accéder à nos articles.

### LES FONCTIONNALITÉS OOTI

OOTI est un outil de gestion pour toute votre agence. En entrant vos données sur OOTI :

- Vous aurez une vision globale de l'agence
- Ainsi qu'une vue claire des budgets, planning, coûts et facturation
- Cela facilitera la communication en interne, les demandes de congés, les remboursements de NDF, etc.

#### **Voici les fonctionnalités qui vous concernent** :

- Facturation & planning de facturation
- Budget & planning de charge
- **Finance**
- Coûts
- Congés & absences
- **Tâches**
- **Notifications**
- **Opportunités**
- Management

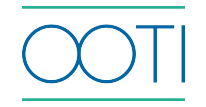

### [FACTURATION](https://help.ooti.co/la-facturation)

(Cliquez sur le titre)

Qu'est-ce que c'est ? Gérez l'entièreté de votre facturation depuis OOTI.

#### Pourquoi ?

OOTI génère vos factures à partir des données que vous avez intégrées et les conserve toutes au même endroit. Triez-les par statut pour voir d'un coup d'oeil où en est l'état de facturation projet par projet, ou au global.

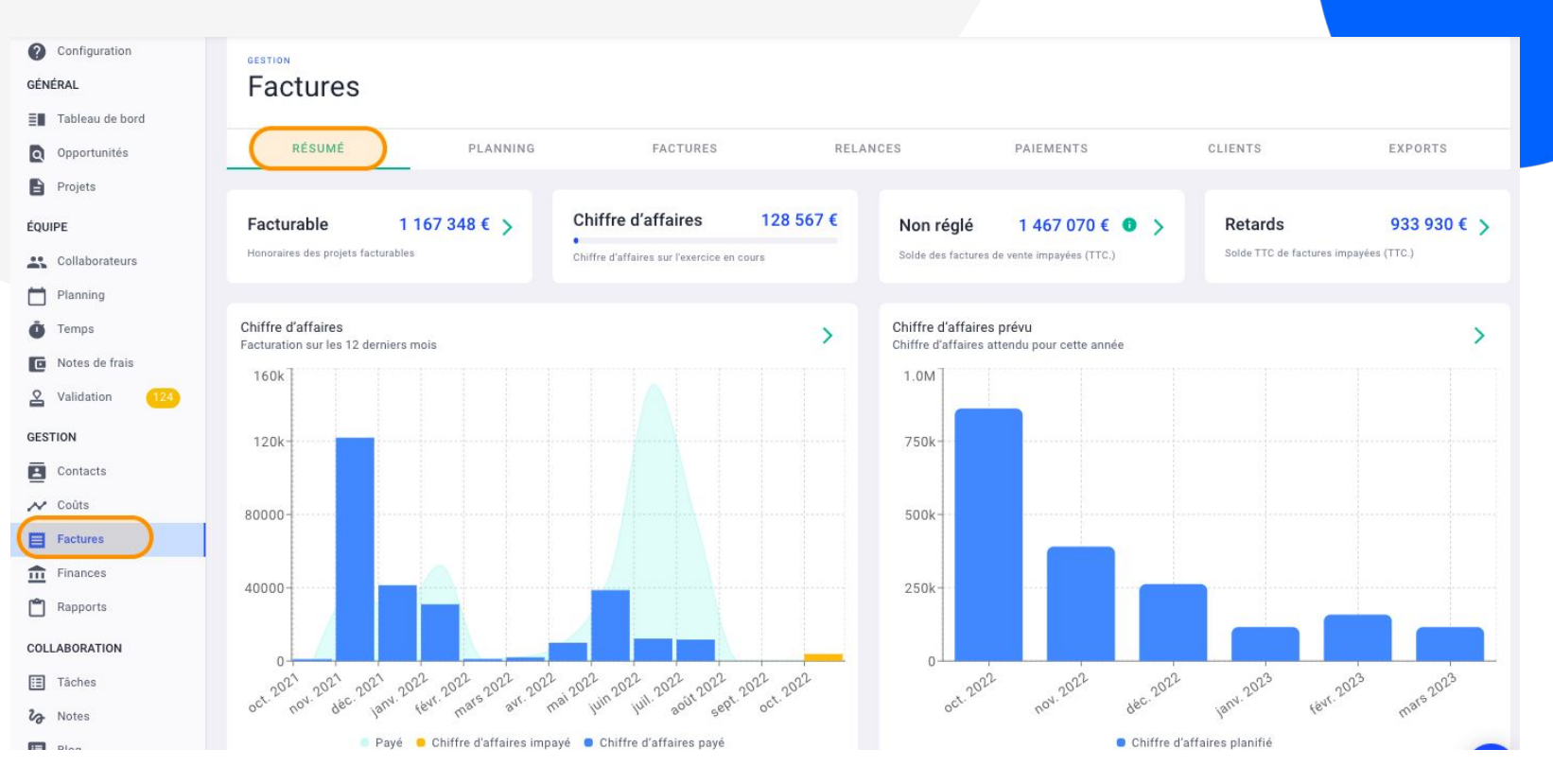

### [PLANNING DE FACTURATION](https://help.ooti.co/comment-planifier-la-facturation)

#### (Cliquez sur le titre)

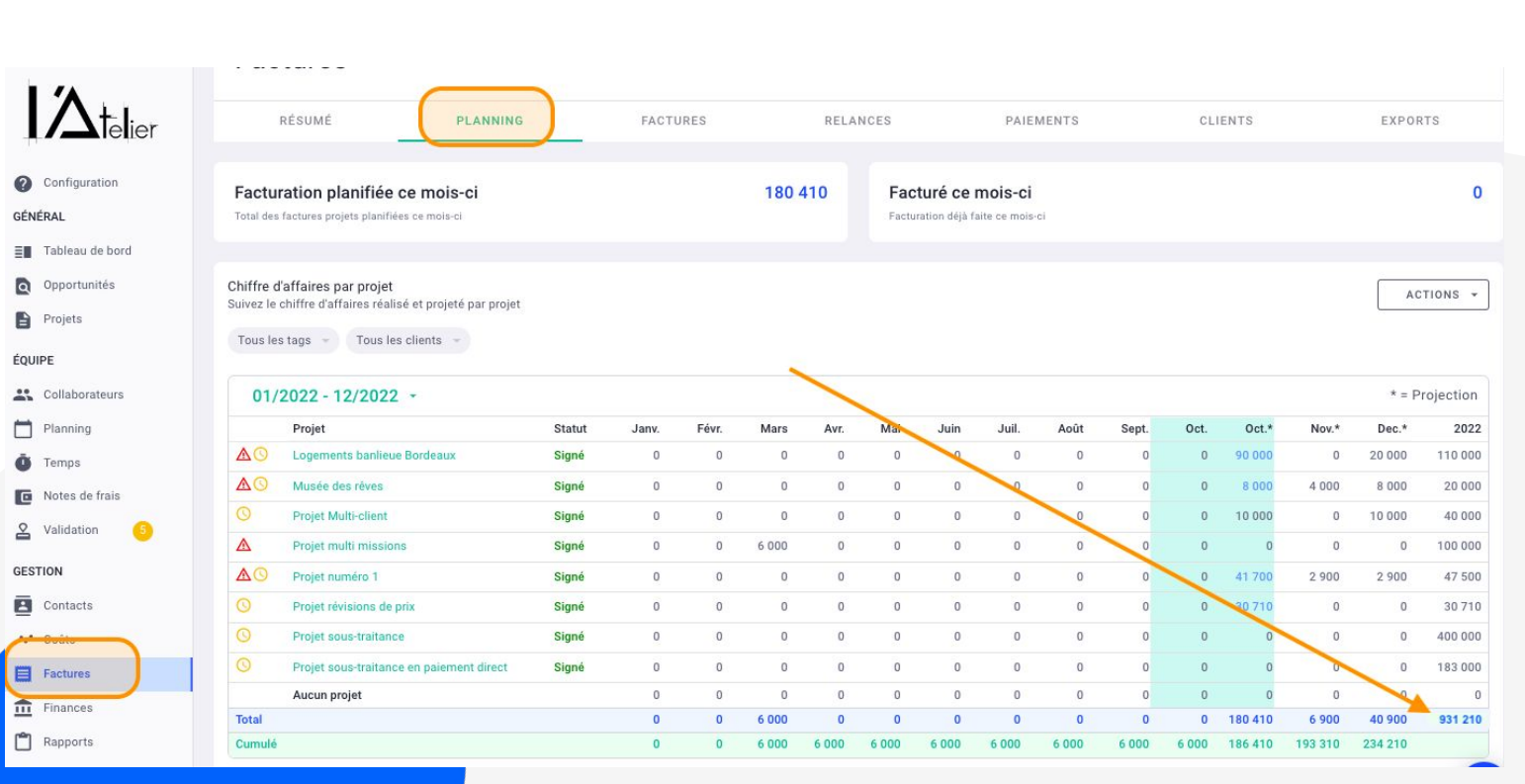

#### Qu'est-ce que c'est ?

En fonction de vos besoins, vous pouvez paramétrer sur OOTI un planning ou échéancier de facturation. Créez vos propres règles ou utilisez celles déjà présentes sur OOTI.

#### Pourquoi ?

Vous pouvez piloter la facturation de vos projets de manière personnalisée. OOTI est flexible et s'adapte à vos besoins. Mieux encore, OOTI garde en mémoire toutes vos règles et les applique automatiquement à chaque nouveau projet. Cela permet de connaitre votre chiffre d'affaires prévisionnel

#### Quand ?

À la création ou au cours de vos projets.

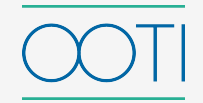

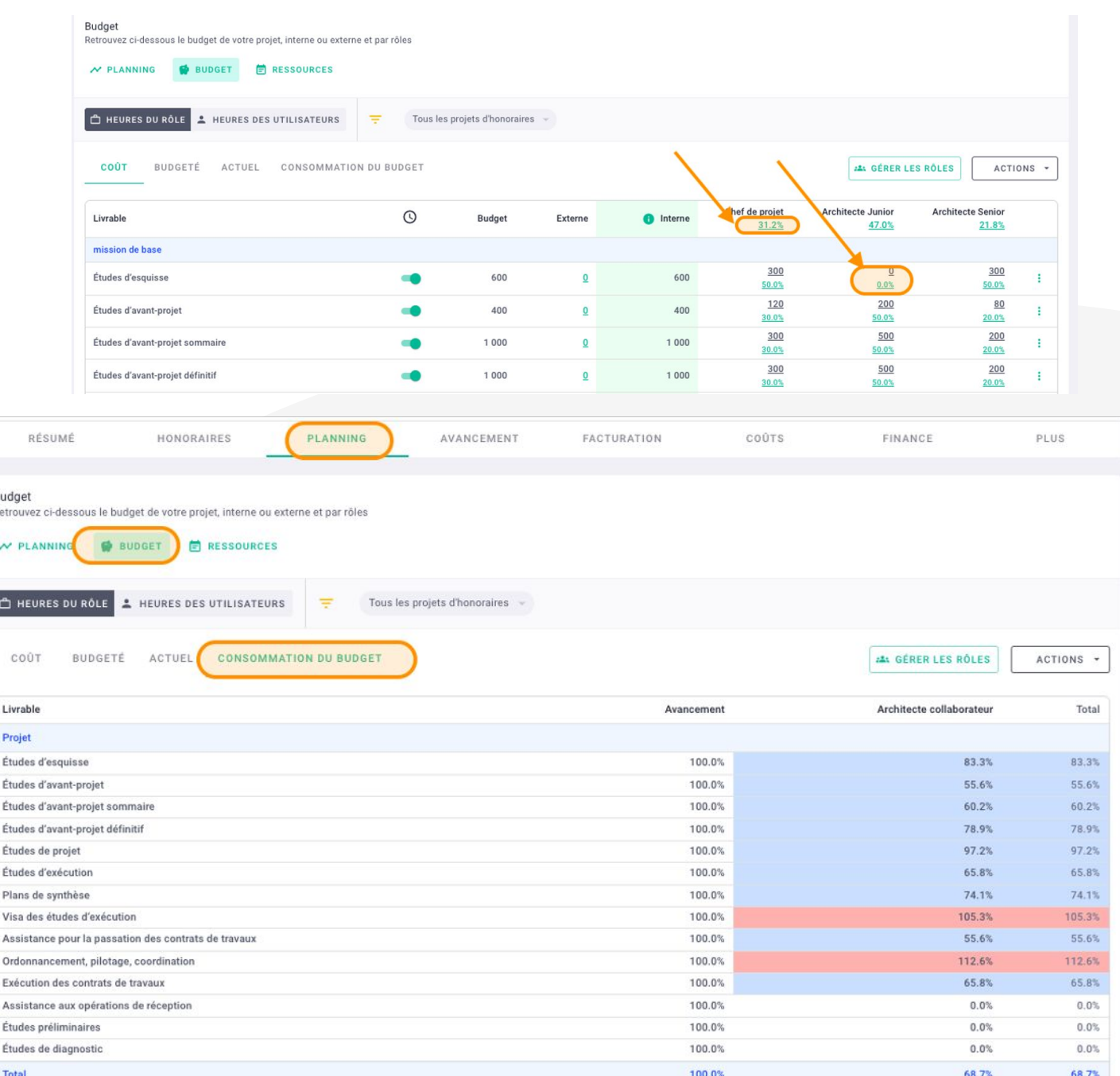

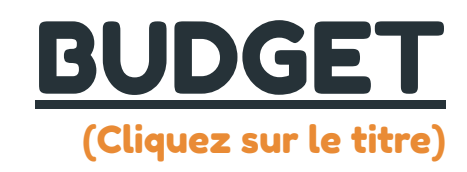

#### Qu'est-ce que c'est ?

C'est une enveloppe, calculée en fonction des honoraires par phase du projet des rôles de l'agence (autrement dit, les postes productifs de l'agence), avec un taux facturable (prix de vente, taux margé) des collaborateurs assignés à leur rôle et qui enregistrent leurs temps.

#### Pourquoi ?

Le budget vous permet de comparer les temps enregistrés par vos équipes en fonction de l'enveloppe de temps à passer dans le projet.

#### Quand ?

À la création ou au cours de vos projets.

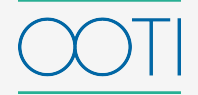

### [PLANNING DE CHARGE](https://help.ooti.co/comment-planifier-mes-ressources-sur-un-projet)

#### (Cliquez sur le titre)

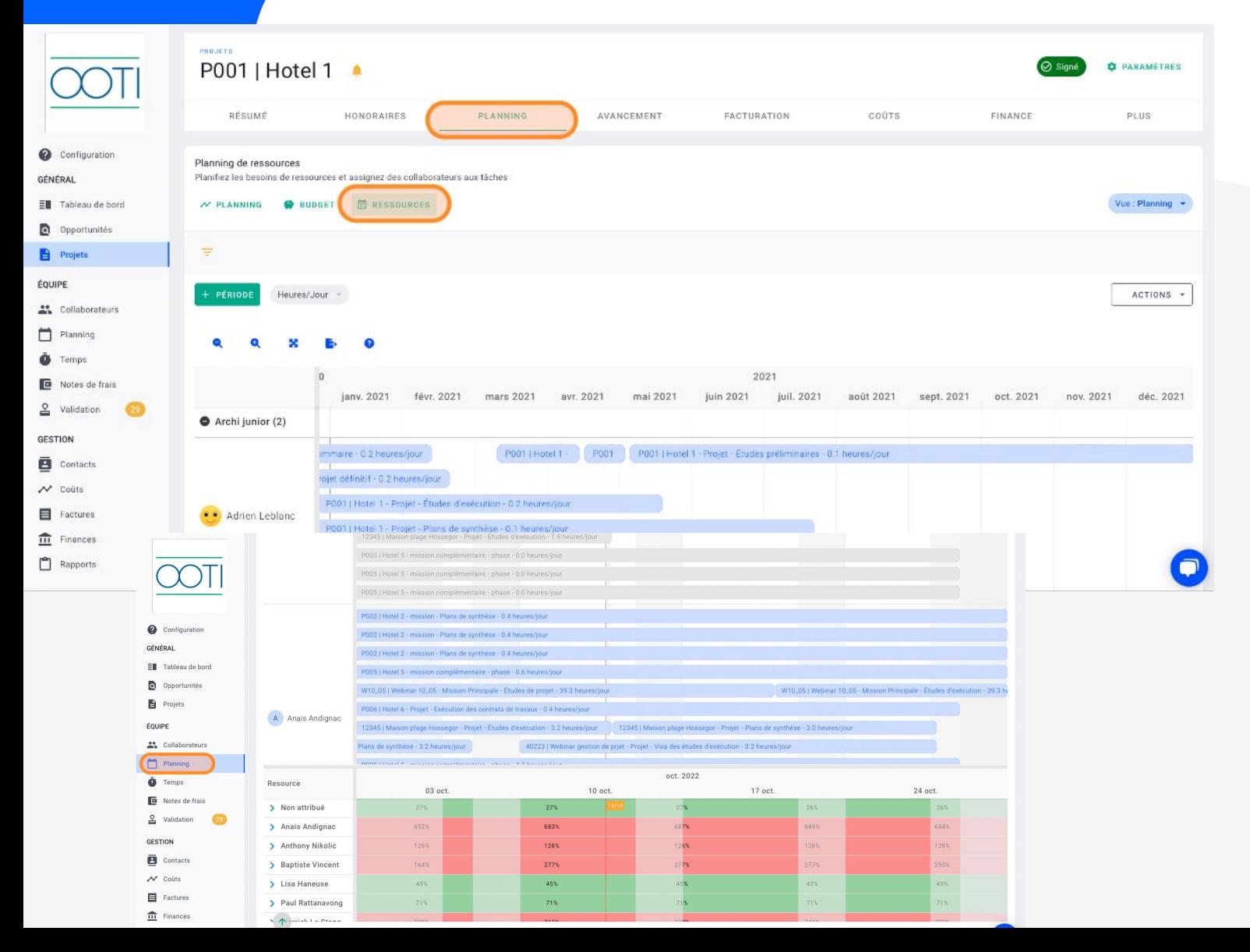

#### Qu'est-ce que c'est ?

Grâce à l'élaboration des budgets, synchronisez les plannings et générez rapidement des périodes de travail par phase et par collaborateur

#### Pourquoi ?

Grâce au planning de charge, OOTI vous permet d'avoir un "état des lieux" de chacun de vos projets pour ensuite se rendre compte de l'occupation et disponibilité de chacun de collaborateur. il permet aux collaborateur de savoir sur quoi travailler en fonction d'un calendrier établi.

Quand ? Toutes les semaines

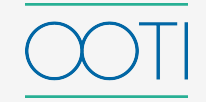

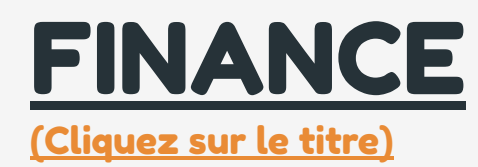

Qu'est-ce que c'est ? Suivez dans l'onglet Finance de vos projets l'état de santé financier de chacun d'entre-eux.

GÉNÉRAL

 $\overline{a}$ 

ÉOUIPE

**Projets** 

Planning  $\ddot{\bullet}$  Temps

**GESTION** 

 $\mathcal{N}$  Coûts

Factures

Contacts

ē

#### Pourquoi ?

Grâce aux données, OOTI vous remonte les indicateurs clés, tels que le CA, coût et marge, afin de piloter vos projets de manière optimale et en temps réel. Ainsi, OOTI vous permet de prendre les meilleures décisions quant à la gestion de vos projets et de votre agence.

PROJETS hotel 13 *<u><b>D* PARAMÈTRES</u>  $\odot$  Signe Lié: hotel 13 (Bambooti interieur) RÉSUMÉ HONORAIRES PLANNING AVANCEMENT **FACTURATION** COÛTS FINANCE PLUS Configuration 270k 180k  $\equiv$  Tableau de bord 135k 90000 Opportunités 45000  $\Omega$  $-45k$  $-90k$  $-1M$   $2022$ 2023 ... Collaborateurs Chiffre d'affaires Coût Marge planifiée - Cumulée Notes de frais <u>&</u> Validation Marge ☆ PROJETÉ ■ Afficher coûts fixes  $\mathcal{A}$  RÉALISÉ **TOUTES LES ANNÉES** 2022 2023 Chiffre d'affaires planifié 135 811.96  $0.00$ Facturation 56 426.00  $0.00$ 56 426.00

Quand ? Mensuellement

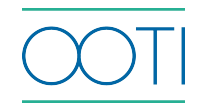

### [COÛTS - ENTREPRISES EXTERNES](https://help.ooti.co/comment-cr%C3%A9er-un-prestataire-et-ajouter-des-factures-dachat-sur-les-projets)

GÉNÉR 印"

A P ÉOUIPE

Ō T **E** N  $2<sup>o</sup>$ **GESTIC** 

 $\mathbf{v}$ 

[\(Cliquez sur le titre\)](https://help.ooti.co/comment-cr%C3%A9er-un-prestataire-et-ajouter-des-factures-dachat-sur-les-projets)

#### Qu'est-ce que c'est ?

Rentrez sur OOTI l'ensemble de vos prestataires et co-traitants et gérez la facturation facilement.

#### Pourquoi ?

Les entreprises externes représentent des coûts qui s'imputent sur vos projets. Renseignez-les sur OOTI pour permettre une vraie analyse de la rentabilité de vos projets.

#### Quand ?

À la création et au cours de vos projets.

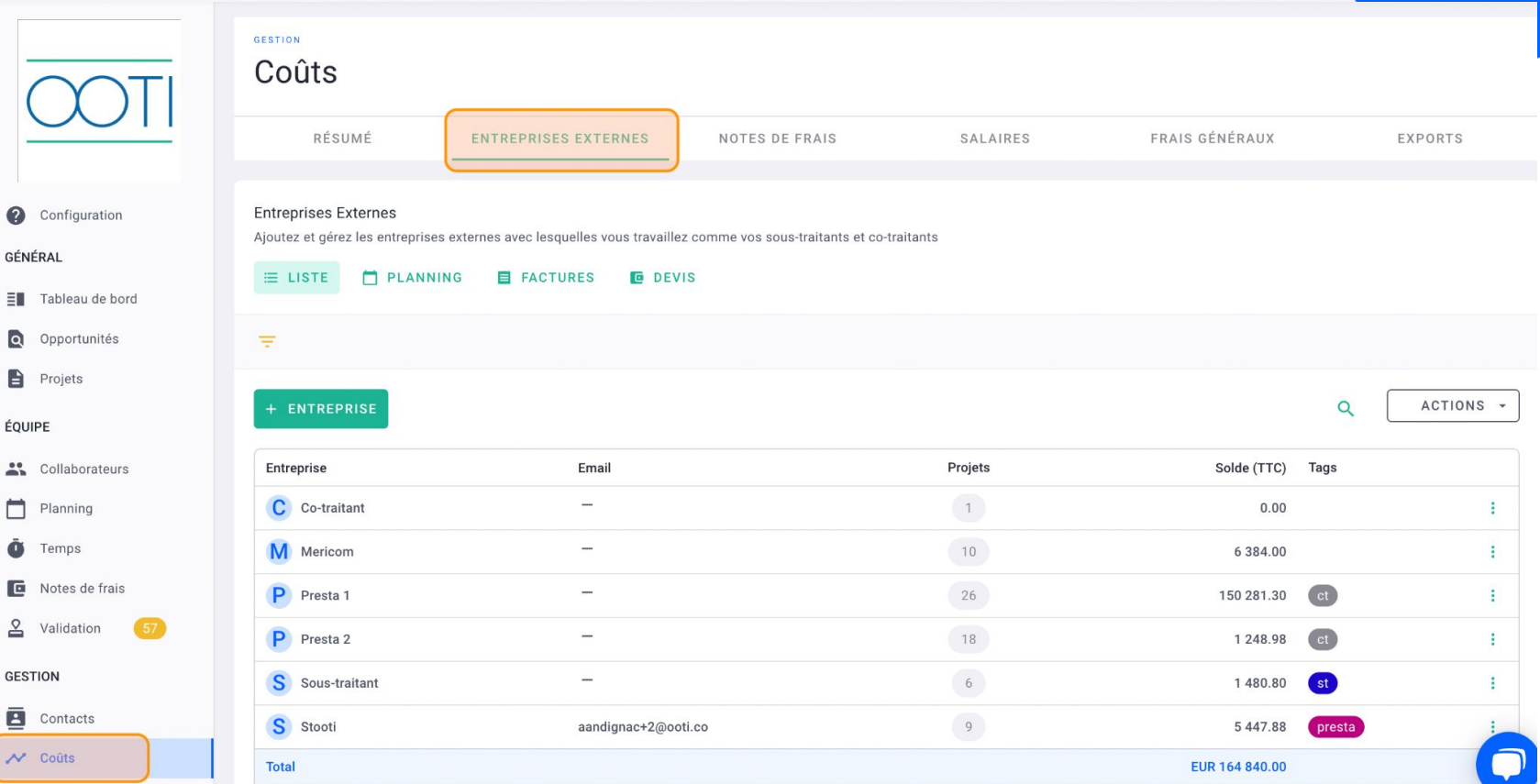

### [COÛTS - NOTES DE FRAIS](https://help.ooti.co/comment-faire/modifier-une-note-de-frais)

ΞĦ Q  $\blacksquare$ 

芸  $\Box$ ā e  $\geq$ 

ē  $\sim$ 

[\(Cliquez sur le titre\)](https://help.ooti.co/comment-faire/modifier-une-note-de-frais)

Qu'est-ce que c'est ?

Incitez vos collaborateurs à rentrer leurs NDF sur OOTI, qu'elles fassent partie d'un projet ou non.

#### Pourquoi ?

Les NDF sont des coûts qui entrent dans la gestion de vos agences. Avec OOTI, vous facilitez la transmission de ses documents, leurs validations, leurs paiements, ainsi que l'analyse de rentabilité de votre agence.

#### Quand ? Mensuellement.

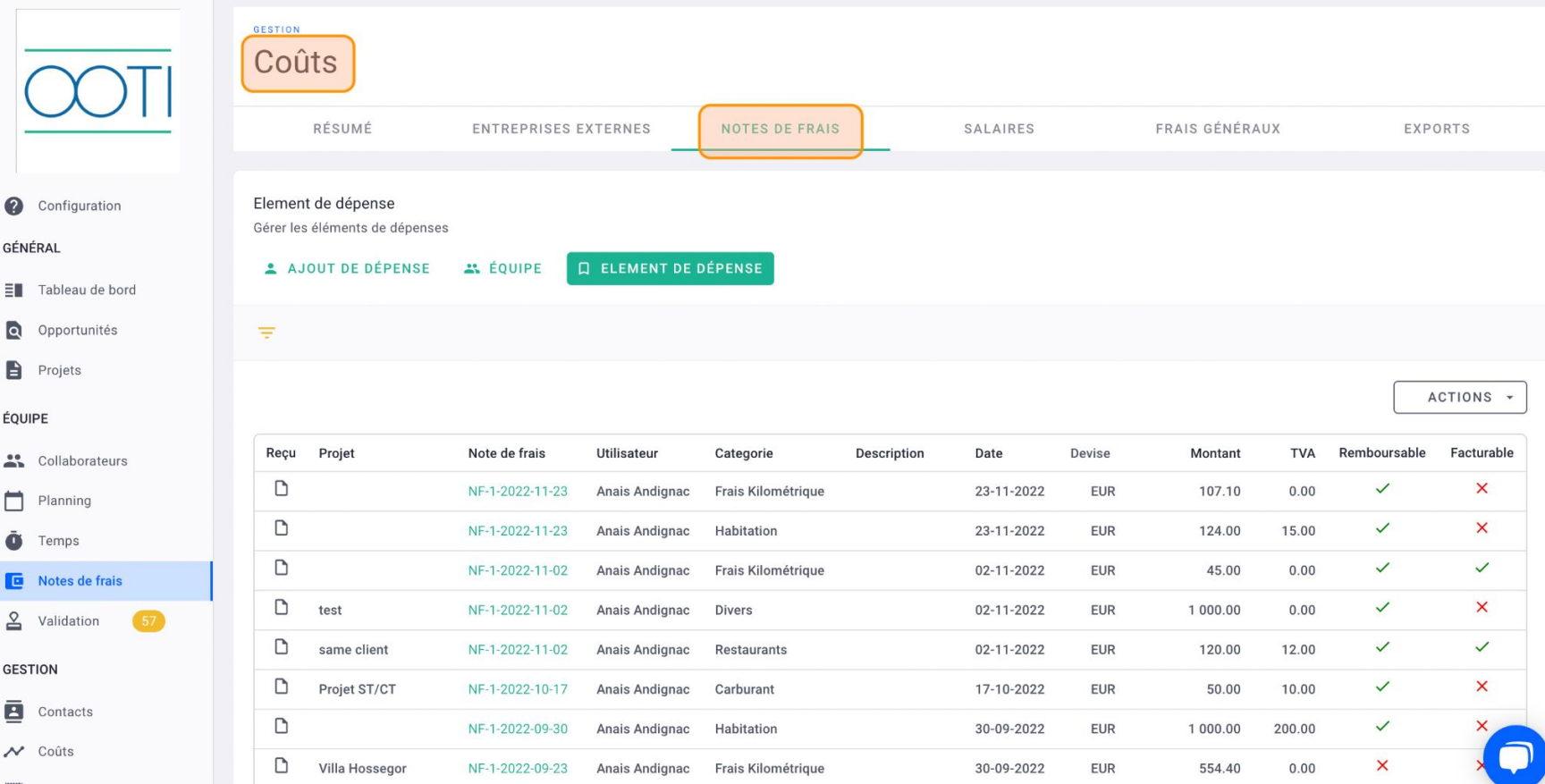

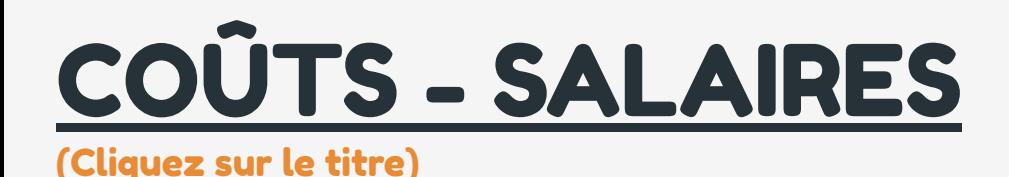

 $\Omega$  Con GÉNÉRAL  $\equiv$  Tab  $Q$  Opp **Proj** ÉOUIPE  $\frac{1}{2}$  Col  $\Box$  Plan  $\ddot{\bullet}$  Ten  $\Box$  Not  $2$  Vali **GESTION** 

 $\sim$  Col

Qu'est-ce que c'est ?

Entrez l'ensemble des contrats de travail de vos collaborateurs sur OOTI, y compris les freelances et CDD.

#### Pourquoi ?

À partir des salaires, vous pourrez calculer les taux horaires facturables de vos collaborateurs afin de calculer précisément ce que vous allez facturer à vos clients, ainsi que la rentabilité de vos projets en fonction du temps passé de chacun.

#### Quand ?

Dès l'arrivée d'un salarié.

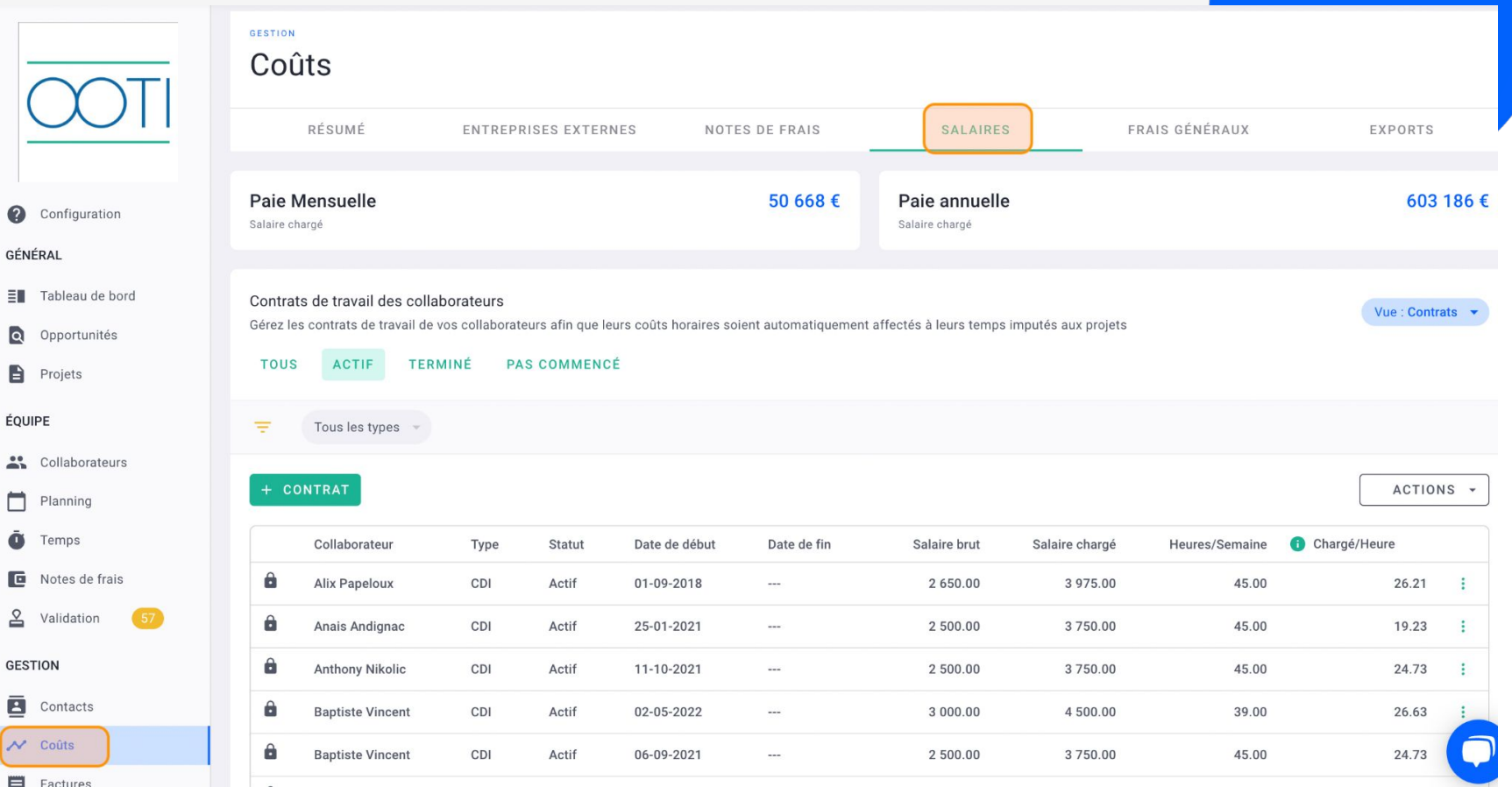

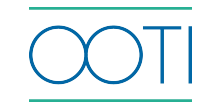

## [COÛTS - FRAIS GÉNÉRAUX](https://help.ooti.co/comment-ajouter/g%C3%A9rer-les-co%C3%BBts-dagence)

 $\overline{O}$ 

**O** Config GÉNÉRAL  $\equiv$  Tables  $\Omega$  Oppor

ÉQUIPE " Collab Planni  $\ddot{\bullet}$  Temp: **D** Notes  $2$  Valida **GESTION E** Conta  $\sqrt{ }$  Coûts

COLLABORA

[\(Cliquez sur le titre\)](https://help.ooti.co/comment-ajouter/g%C3%A9rer-les-co%C3%BBts-dagence)

#### Qu'est-ce que c'est ?

Renseignez l'ensemble des coûts fixes de votre agence (loyer, électricité, assurances, etc.). Ils s'imputeront sur l'ensemble de vos projets en fonction du temps passé de vos collaborateurs sur chacun.

#### Pourquoi ?

Les frais généraux représentent un coût immuable dans la vie de votre agence. Afin de connaître la rentabilité réelle de celle-ci, il est indispensable de prendre en compte ces frais.

#### Quand ?

Avant le début de l'exercice comptable pour le budget puis chaque mois pour le réel

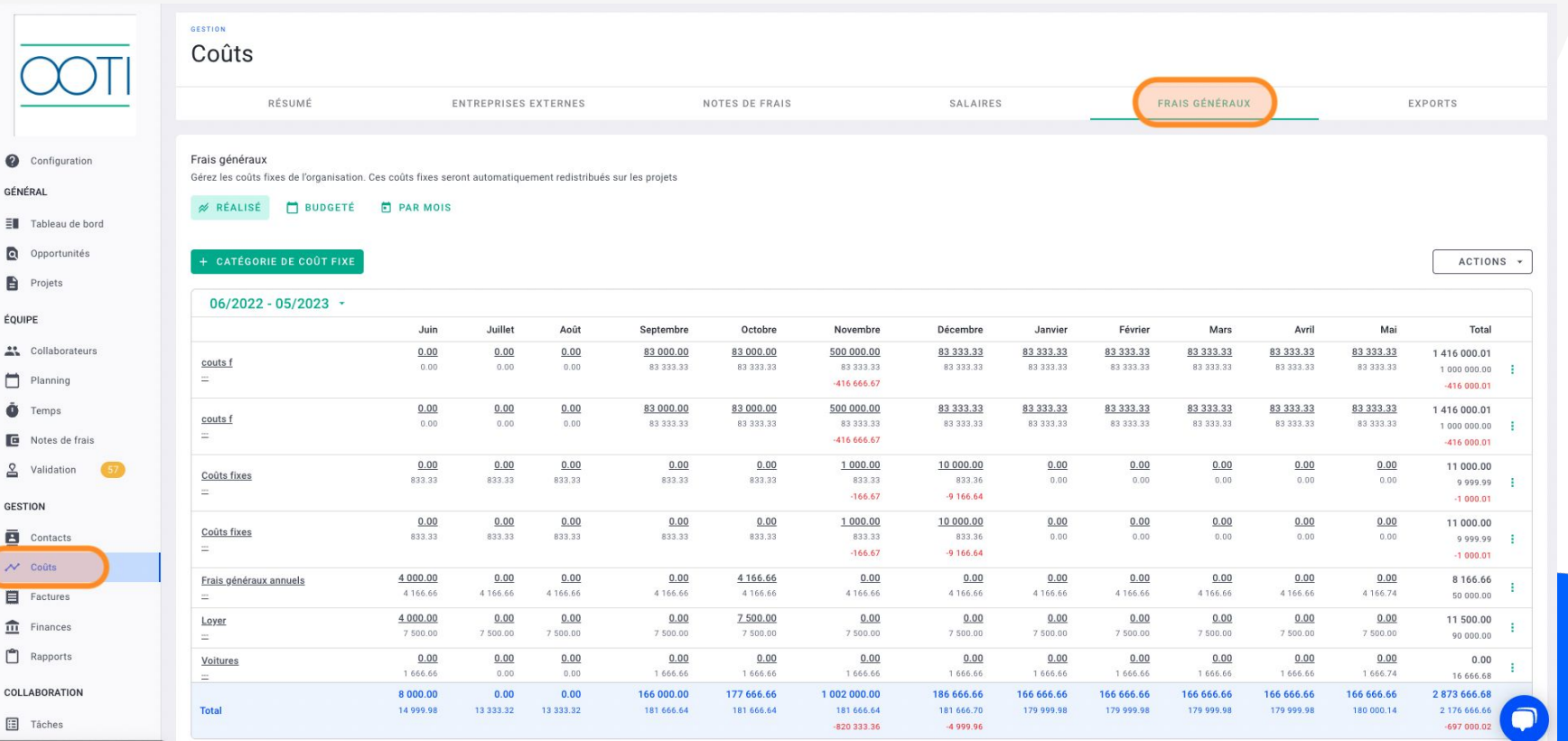

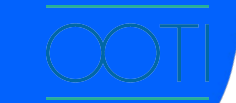

### [NOTIFICATIONS](https://help.ooti.co/comment-recevoir-des-notifications-personnalis%C3%A9es)

(Cliquez sur le titre)

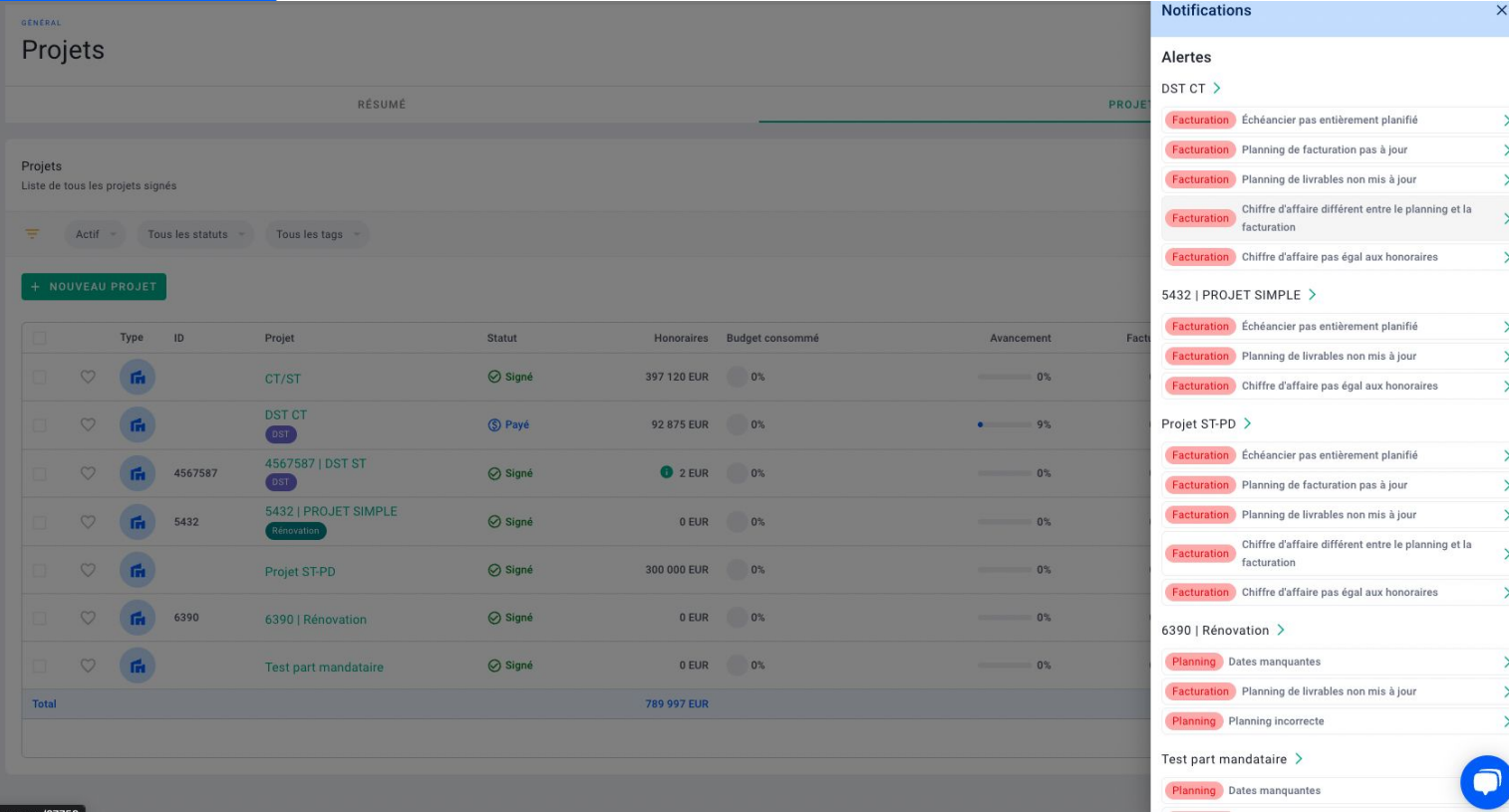

#### Qu'est-ce que c'est ?

OOTI vous remonte au quotidien les informations qui nécessitent votre attention, que ce soit en termes de budget, de planning, de facturation, etc.

#### Pourquoi ?

 $\mathbf{x}$ 

Plus besoin de parcourir vos projets un à un pour vérifier qu'ils sont à jour. OOTI vous notifie automatiquement et à un seul endroit, toutes les alertes et informations. Cliquez sur une notification pour accéder directement au projet concerné.

### [OPPORTUNITÉS](https://help.ooti.co/comment-cr%C3%A9er-et-g%C3%A9rer-les-opportunit%C3%A9s)

[\(Cliquez sur le titre\)](https://help.ooti.co/comment-cr%C3%A9er-et-g%C3%A9rer-les-opportunit%C3%A9s)

#### Qu'est-ce que c'est ?

OOTI différencie les opportunités des projets signés. Une opportunité correspond à un projet non signé, un concours par exemple, dont les honoraires ne rentrent pas dans le prévisionnel de chiffre d'affaires. Cependant, OOTI vous permet de suivre le cycle de vie de vos prospects, jusqu'à la signature.

#### Pourquoi ?

Depuis l'onglet Opportunités, travaillez sur ces projets, éditez des devis et propositions d'honoraires, puis transformez-les en un seul clic en projets signés une fois les contrats actés.

#### Quand ?

Dès que vous commencez à travailler sur une opportunité.

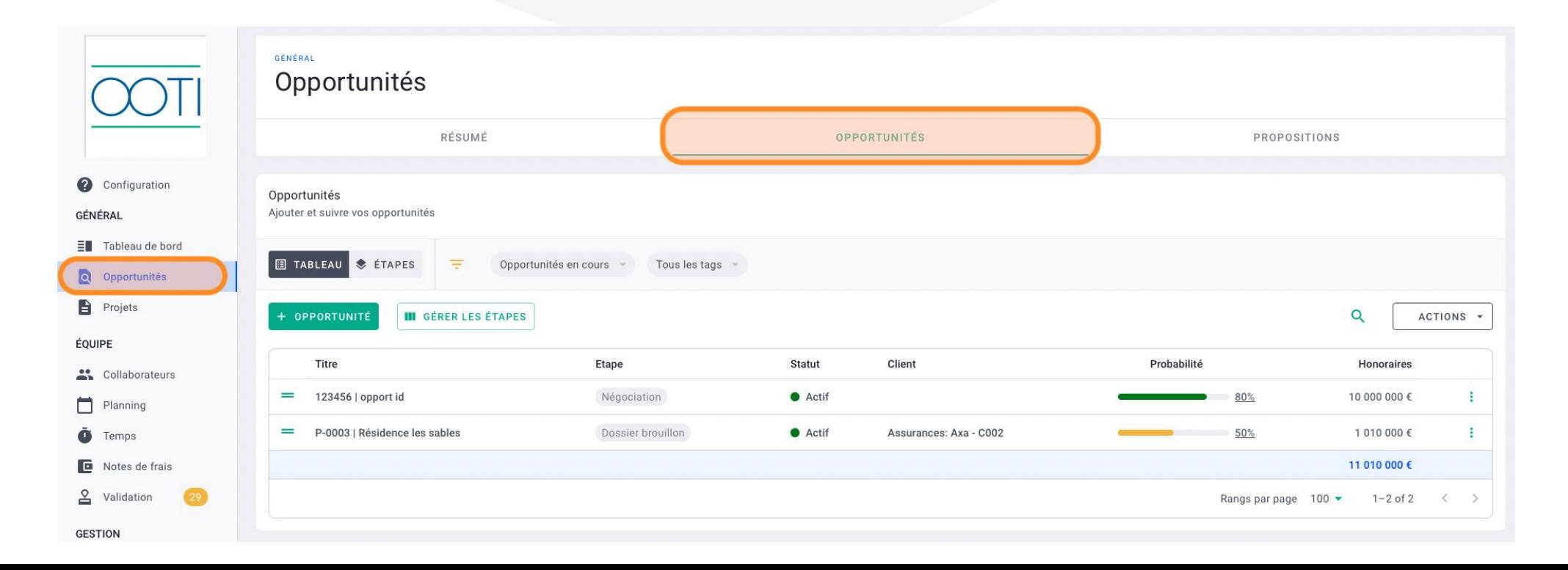

### [PROPOSITIONS](https://help.ooti.co/comment-cr%C3%A9er-une-proposition/devis-pour-une-opportunit%C3%A9#new)

 $\bullet$ 

ÉQUIPE

#### [\(Cliquez sur le titre\)](https://help.ooti.co/comment-cr%C3%A9er-une-proposition/devis-pour-une-opportunit%C3%A9#new)

#### Qu'est-ce que c'est ?

Créez et rédigez vos propositions d'honoraires/devis et téléchargez-les. Ré-utilisez votre proposition pour d'autres opportunités.

#### Pourquoi ?

Plus besoin d'éditer vos propositions à la main. OOTI les génère automatiquement et ils sont personnalisables à votre convenance.

#### Quand ?

Quand c'est nécessaire.

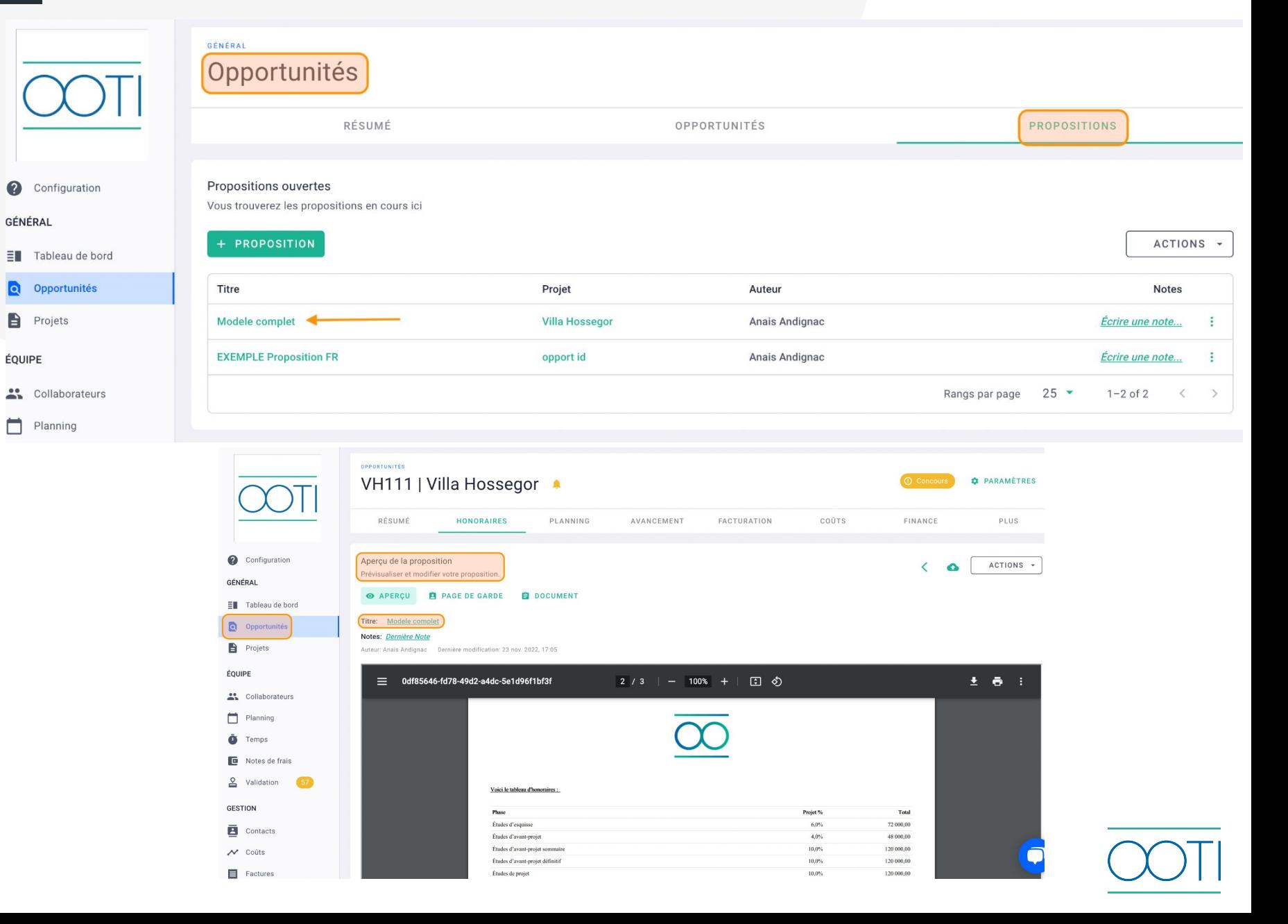

### [MANAGEMENT -](https://help.ooti.co/comment-cr%C3%A9er-g%C3%A9rer-et-attribuer-les-r%C3%B4les-de-vos-collaborateurs) ROLES ET TEMPS

(Cliquez sur le titre)

#### Qu'est-ce que c'est ?

Encouragez vos collaborateurs à saisir leur temps sur OOTI grâce aux feuilles de temps et au calendrier.

#### Pourquoi ?

La saisie des temps de l'ensemble de vos collaborateurs vous permet de déterminer si votre projet est rentable en comparant le budget accordé à chacun par rapport au temps passé sur ses tâches. Vous facilitez la communication en interne, la transmission des informations et le pilotage global de votre agence.

#### **Quand ?**

Toutes les semaines. Pensez à activer les rappels de saisie de temps.

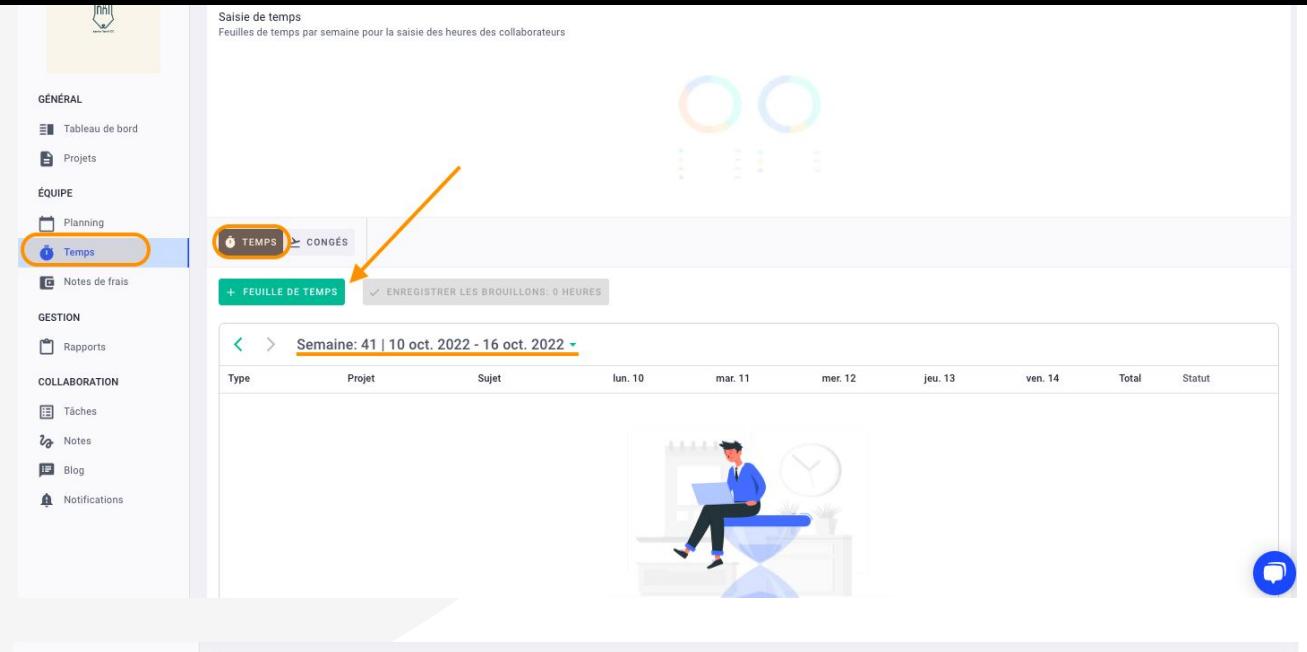

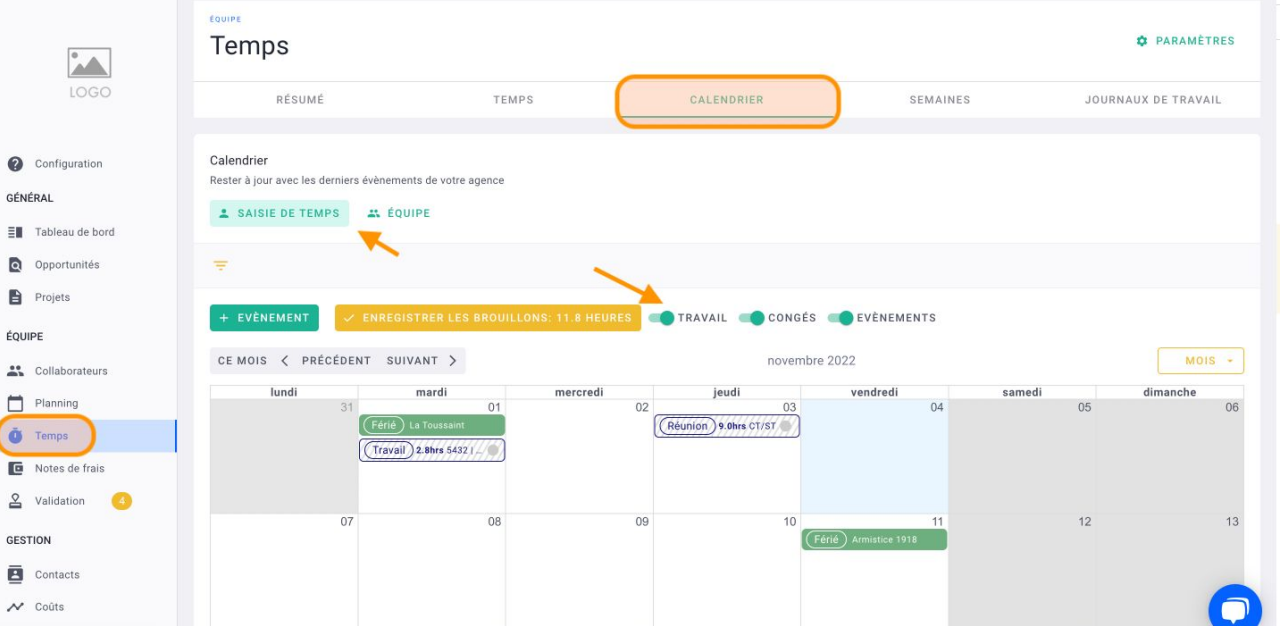

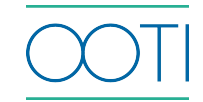

### [MANAGEMENT - TÂCHES](https://help.ooti.co/comment-assigner-des-t%C3%A2ches-%C3%A0-vos-collaborateurs)

(Cliquez sur le titre)

#### Qu'est-ce que c'est ?

Subdivisez votre travail en tâches afin d'avoir une liste des étapes à compléter pour l'achever. Chaque collaborateur saura qui intervient quand et sur quels sujets. Cela se présente comme une liste, une feuille de route à suivre pour le bon avancement d'un projet.

#### Pourquoi ?

Ayez une vue d'ensemble de chacune de vos phases en sachant qui intervient, quand et sur quels sujets, quelles tâches sont terminées et lesquelles sont encore en cours. Utilisez les tâches comme un outil de suivi.

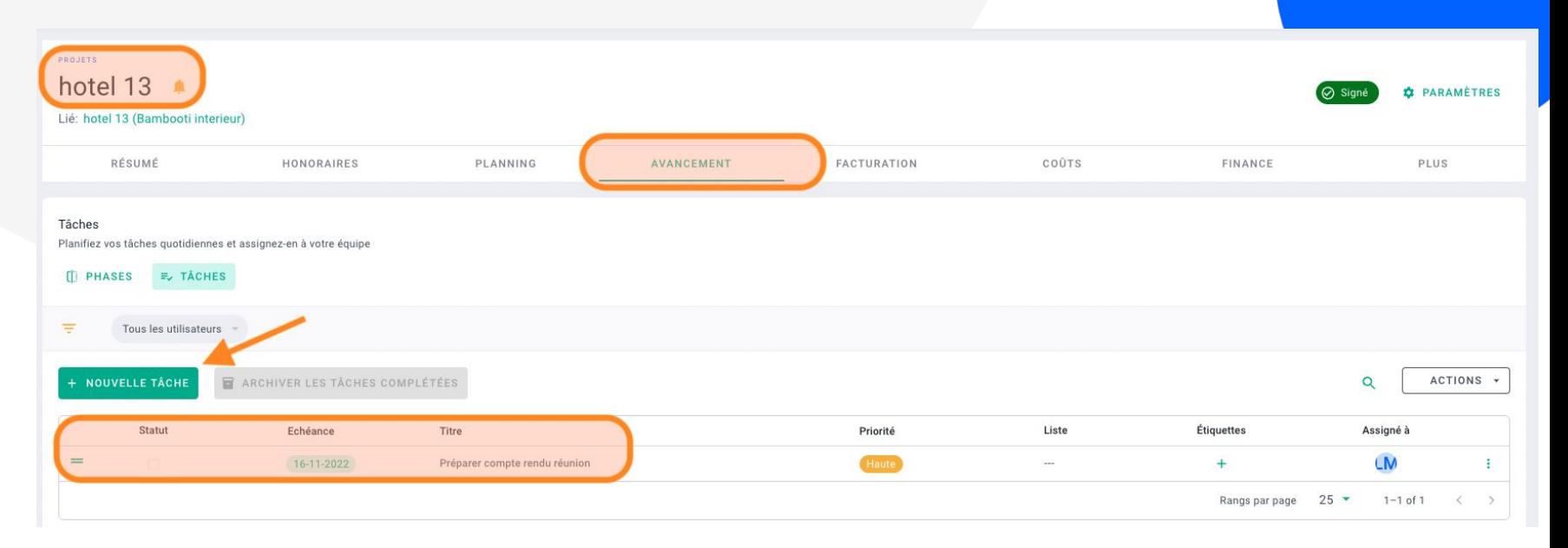

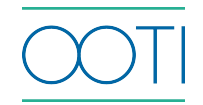

### [MANAGEMENT - VALIDATION DES](https://help.ooti.co/comment-valider/g%C3%A9rer-les-demandes-de-cong%C3%A9s) [ÉQUIPES](https://help.ooti.co/comment-valider/g%C3%A9rer-les-demandes-de-cong%C3%A9s) [\(Cliquez sur le titre\)](https://help.ooti.co/comment-valider/g%C3%A9rer-les-demandes-de-cong%C3%A9s)

ÉQUIPE

**E** No  $2<sup>v</sup>$ 

Qu'est-ce que c'est ?

Administrez depuis OOTI les demandes de congés et les absences de vos collaborateurs. Ces derniers font leurs demandes sur leurs comptes, puis validez-les.

#### Pourquoi ?

Vous pourrez gérer facilement les plannings de disponibilités et piloter vos projets de manière claire et précise.

#### Quand ? Chaque semaine

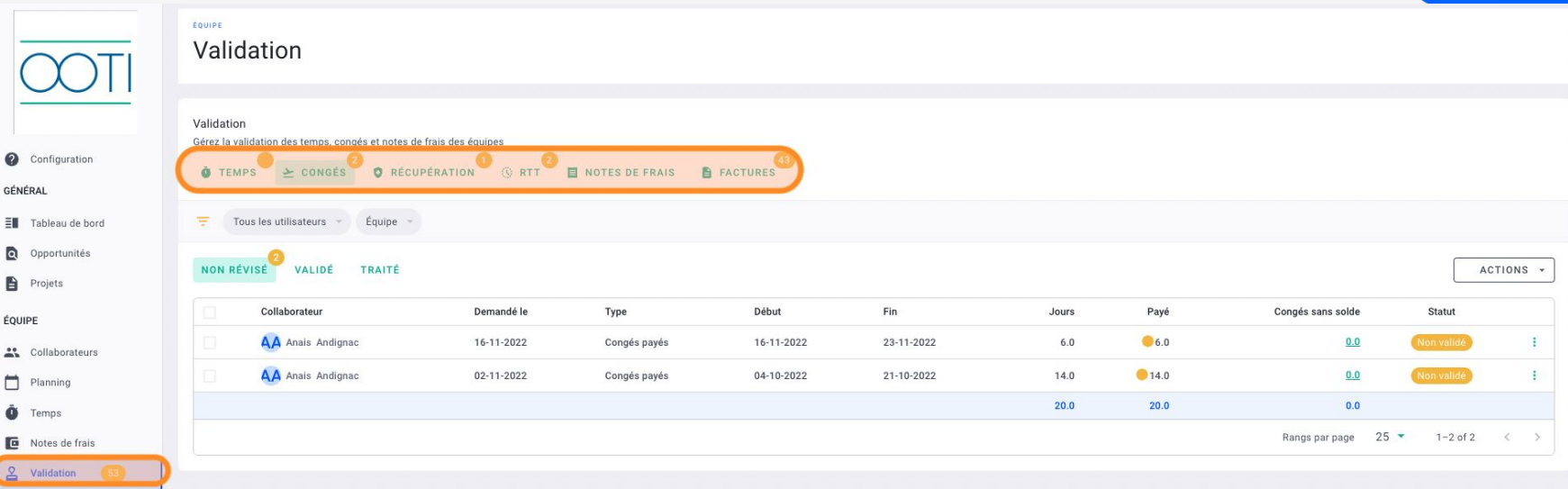

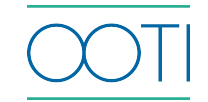

**Merci ! N'hésitez pas à nous contacter par mail ou via le Chat si vous avez des questions.** 

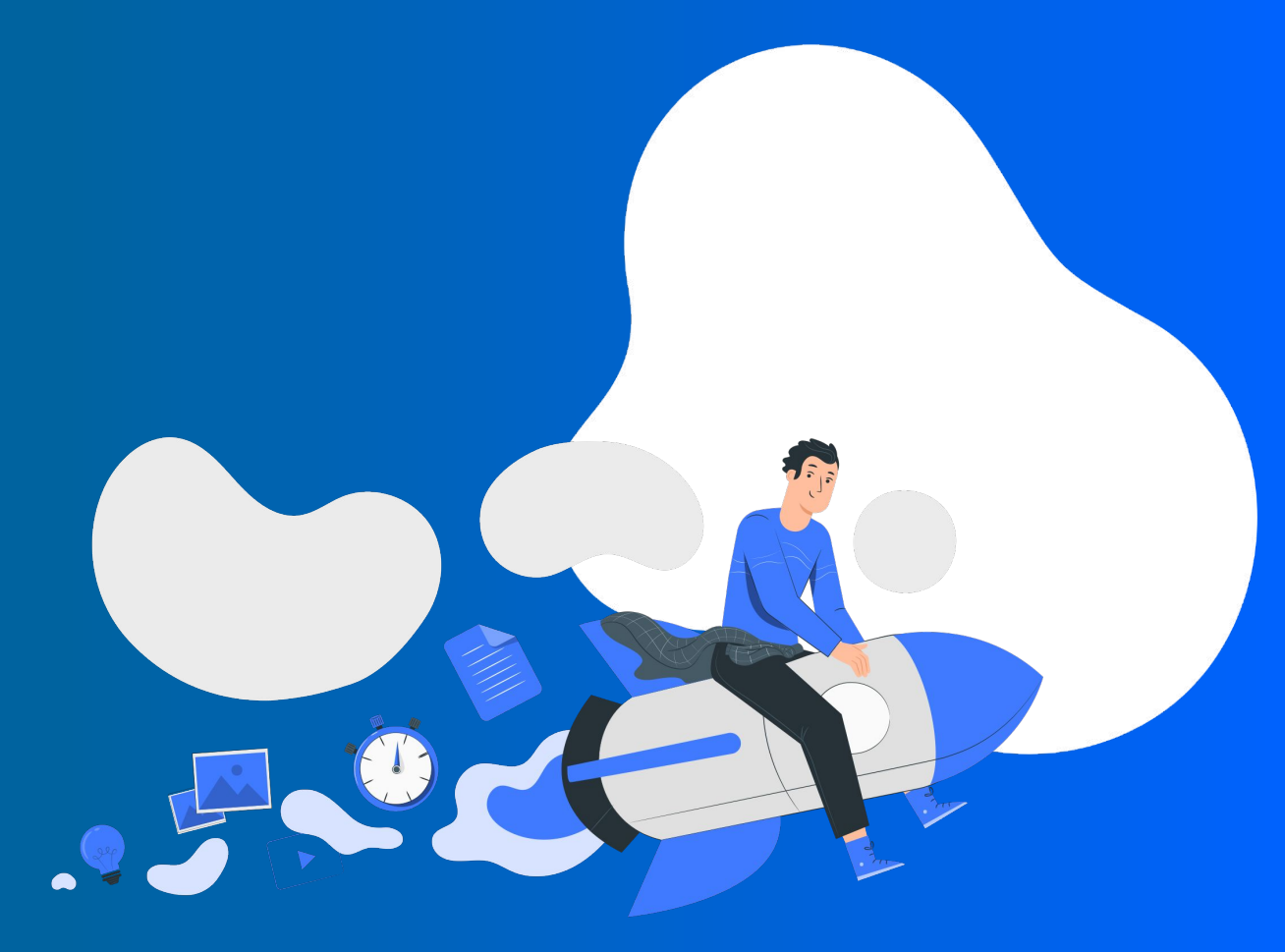